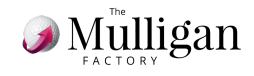

## ¿CÓMO COMPRAR TOKENS DESDE LA APP?

**1.** Accede a la **sección "SERVICIOS"** a través del menú lateral y haz clic en "COMPRAR TOKENS"

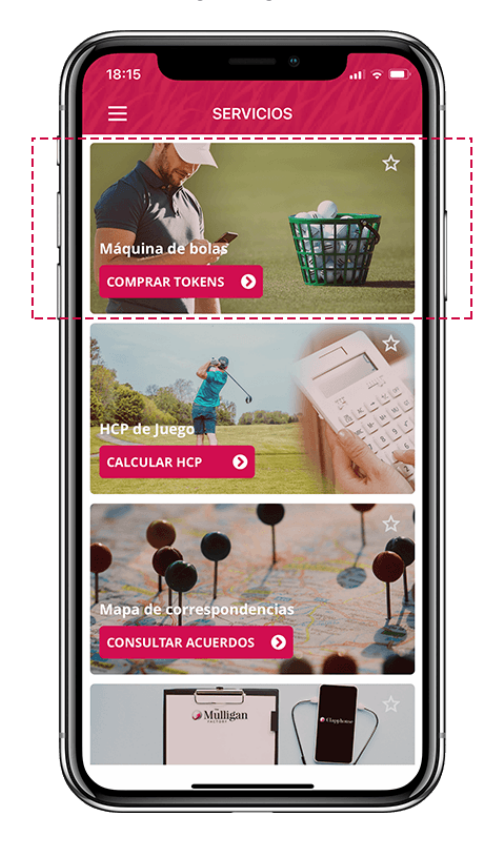

**3. Selecciona la cantidad** que desees comprar y haz **clic en "PAGAR"**

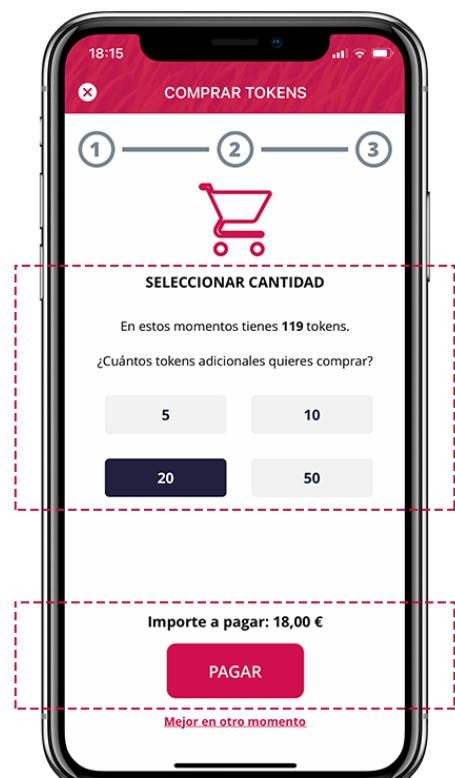

**2.** Verás las **cantidades disponibles** para comprar **en tu club**

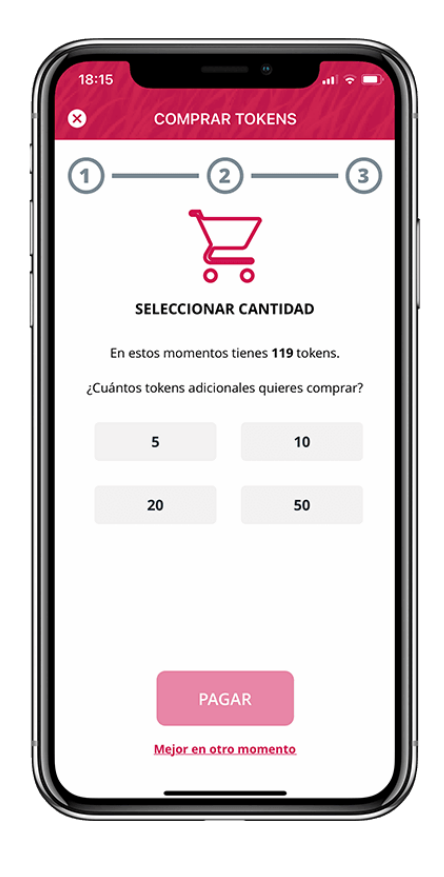

**4. Selecciona el método de pago**, de los disponibles en tu club, y haz **clic en "PAGAR"**

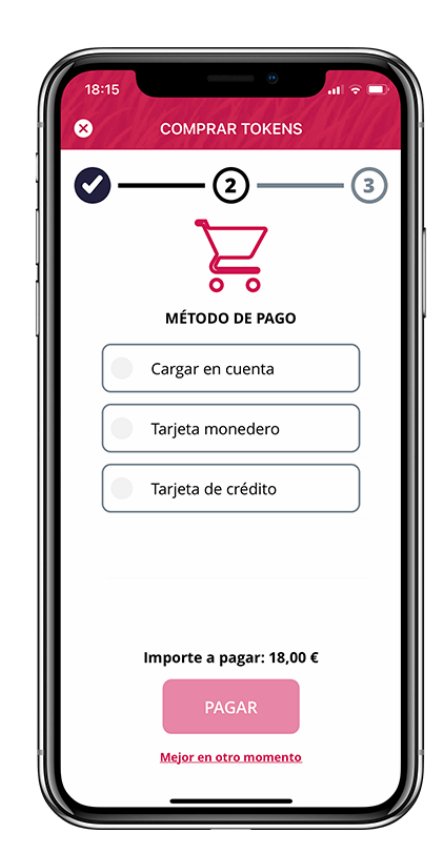

© 2021 The Mulligan Factory, S.L.

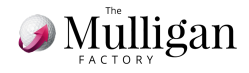

**5. Si el pago se procesa correctamente** verás la siguiente pantalla, donde te informamos también de tu **saldo actual de tokens**. Haz **clic en "OK, CERRAR"** para acercarte a la máquina de bolas y sacar tus bolas

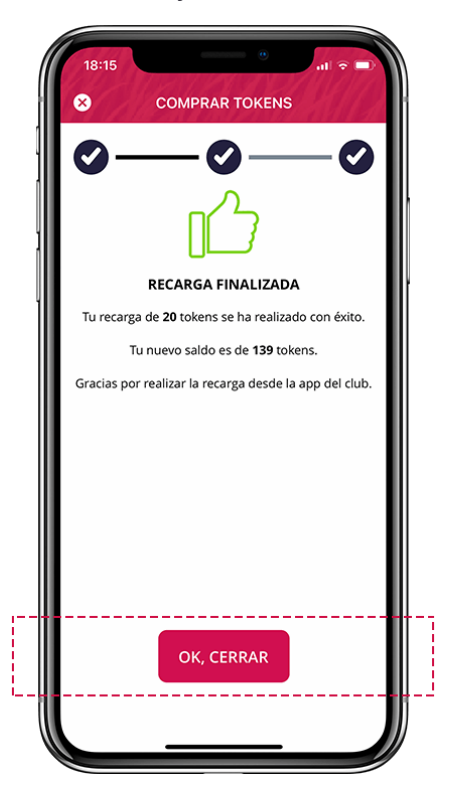

⚠️**¿ Y si haces clic en el botón "Sacar bolas" desde el "Llavero" y no tienes tokens? No te preocupes, verás un botón "COMPRAR TOKENS" , haciendo clic te llevará directamente al servicio para realizar tu compra.**

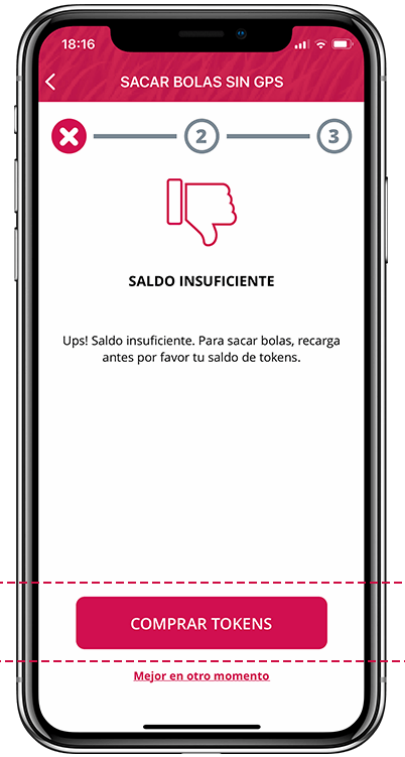

© 2021 The Mulligan Factory, S.L.